## **Learning Upgrade**

- 1. Go to [www.learningupgrade.com](http://www.learningupgrade.com/)
- 2.Click log in at the top of the page

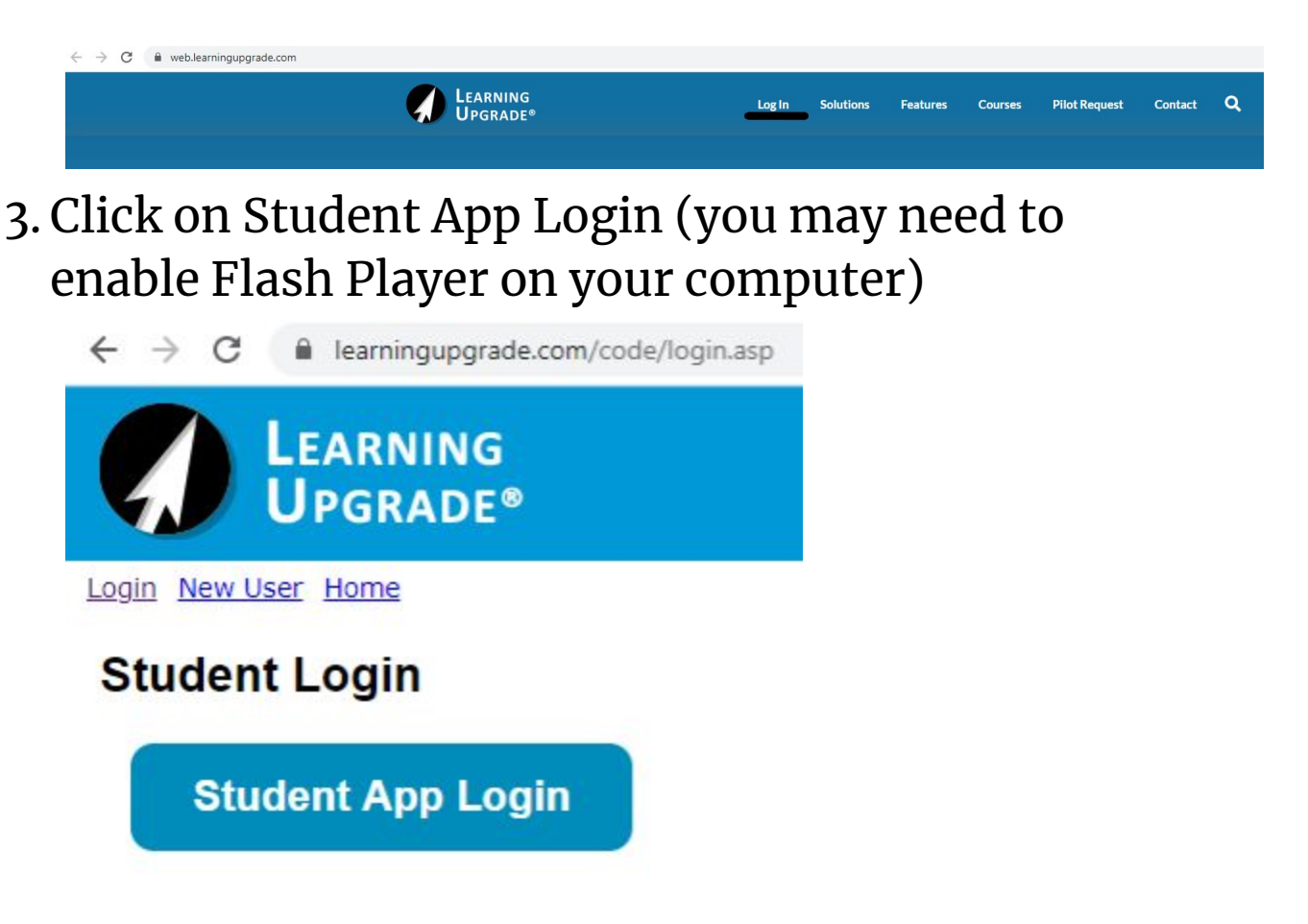

- 4.Click Get Started
- 5.Select MATH
- 6.Select PLACEMENT
- 7.Enter your first and last name and the **Class Code: 5841206**

(you do not need to enter a student ID)

- 8.You can skip the intro video if you want.
- 9.Click on MATH PLACEMENT and this will give you a little test to see what level of math you should start with.